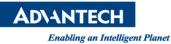

## Advantech AE Technical Share Document

| Date                   | 2016 / 7 / 22                                              | SR#        | 1-2513393221       |  |
|------------------------|------------------------------------------------------------|------------|--------------------|--|
| Category               | ■ FAQ □ SOP                                                | Related OS | Microsoft Windows7 |  |
| Abstract               | How to Customize WebAccess Alarm Email Subject and Content |            |                    |  |
| Keyword                | WebAccess, Alarm Email                                     |            |                    |  |
| <b>Related Product</b> | N/A                                                        |            |                    |  |

## Problem Description:

Email notification of Alarms is a standard feature in Advantech WebAccess SCADA, and both digital and analog tags can be individually selected to generate an alarm email. The following is an example of analog tag High High, High, Low and Low Low Alarm Limit.

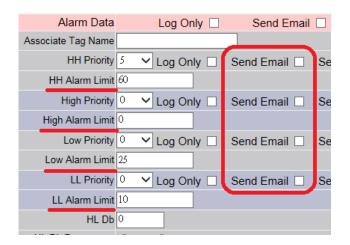

But there is a limitation of alarm email that user won't be able to customize email subject and content format. When user receives email, the standard format always confused users. Format as follows:

- Title: tag name tag type alarm type with alarm limit
- Content: alarm type with alarm limit tag type

## Email sample:

40001 - Analog Output - High-High Alarm (73.20) - High-High Alarm (73.20) Analog Output

Customer would like to know how to have customize alarm title and content

## Solution:

- 1. WebAccess version: for V8.1 2015.08.05 or earlier version
- This request can be achieved by using script with a bat file.
   Structure: tag alarm property -> call script -> script run WINEXEC to call bat file

**AD\ANTECH** 

Enabling an Intelligent Planet

- 3. Create a bat file to call WebAccess email function
- 4. Email function contains 8 configurations:
  - i. WebAccess email function : bwblcmd.exe in c:\webaccess\node
  - ii. -body : Alarm Email Content
  - iii. to : Alarm Email to
  - iv. Subject : email title
  - v. -server : Outgoing (SMTP) Server
  - vi. -f : email from
  - vii. -u : email account name
  - viii. -pw : email account password

|                         | ☐ email.bat - 記事本 ☐ @ ● X ☐ 檔案(F) 編輯(E) 格式(O) 檢視(V) 說明(H)                                                                                                    |
|-------------------------|----------------------------------------------------------------------------------------------------|
| Note: all commands must | c:\webaccess\node\bwblcmd.exe<br>-body "body part of testing alarm email"<br>-to alger.tan@gmail.com<br>-subject "test alarm email"<br>-server mail.advantech.com.tw<br>-f alger.tan@advantech.com.tw<br>-u alger.tan<br>-pw XXXXXXXX |
| be in the same line     |                                                                                                    |

5. Run a script when alarm is triggered Structure: tag Property -> Alarm Property -> Media File -> run a script (e.g. email.scr)

| Alarm Data         | Log Only 🗌     | Send Email | Send Sl  | MS 🗌 🛛 Pla | ay Voice 🗌 | Media File ( |
|--------------------|----------------|------------|----------|------------|------------|--------------|
| Associate Tag Name |                |            |          |            |            |              |
| HH Priority        | 5 🖌 Log Only 🗌 | Send Email | Send SMS | Play Voice | Media File | email.scr    |
| HH Alarm Limit     | 60             |            |          |            |            | -            |

 Script call WINEXEC command (use a TCLScript as an example) WINEXEC: Executes a program from the Windows program Syntax: WINEXEC path\\program\_name

Example:

| Γ | Script File: | ema  | ની           |              | •                | New    |
|---|--------------|------|--------------|--------------|------------------|--------|
|   | TelSer       | cipt | C VBScript   | C JScript    |                  |        |
|   | WINEXEC      | C:\  | \WebAccess\\ | \Node\\alarm | _scada\\bgr\\ema | il.bat |

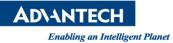

7. Trigger alarm and successfully receive the email Email sample:

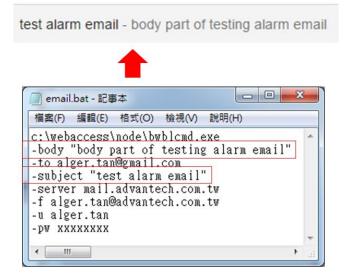